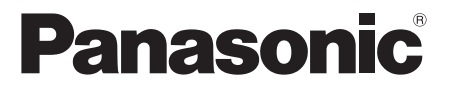

# **Инструкции по эксплуатации**

# **Функциональное руководство**

ЖК-монитор FULL HD Для коммерческого использования

**Модель № TH-55LFV9W** [55-inch model]

**Русский**

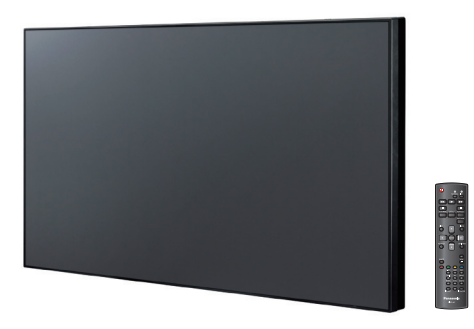

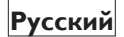

Перед эксплуатацией монитора ознакомьтесь с данной **Русский** Перед эксплуатацией монитора ознакомьтесь с данно Приструкцией и сохраните ее для дальнейших справок.

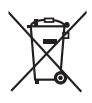

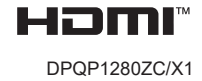

# *Уважаемый покупатель Panasonic!*

*Добро пожаловать в семью пользователей Panasonic. Мы надеемся, что ваш новый ЖКмонитор будет дарить вам радость многие годы.*

*Для того, чтобы в полной мере воспользоваться преимуществами данного монитора, перед осуществлением какихлибо настроек прочтите эту инструкцию и сохраните ее для дальнейших справок.*

*Также сохраните товарный чек и запишите номер модели, а также серийный номер устройства в соответствующие строки на задней обложке руководства.*

*Посетите наш веб-сайт Panasonic https://panasonic.net/cns/prodisplays/*

# **Содержание**

## **Действия перед использованием**

Картинки и изображения экранов в настоящем руководстве приведены в справочных целях и могут отличаться от фактических изображений и внешнего вида изделия.

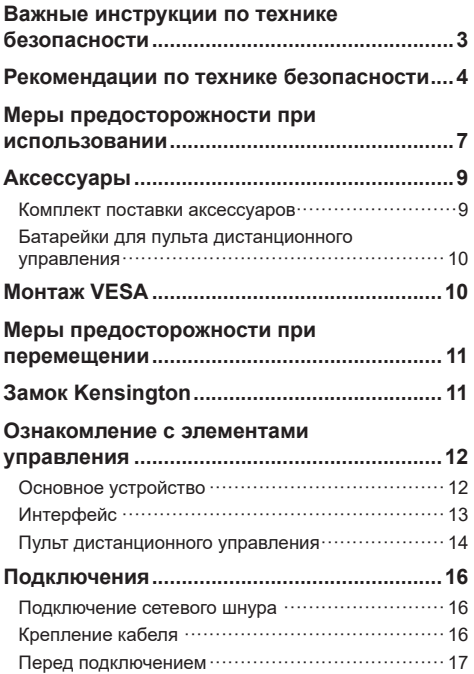

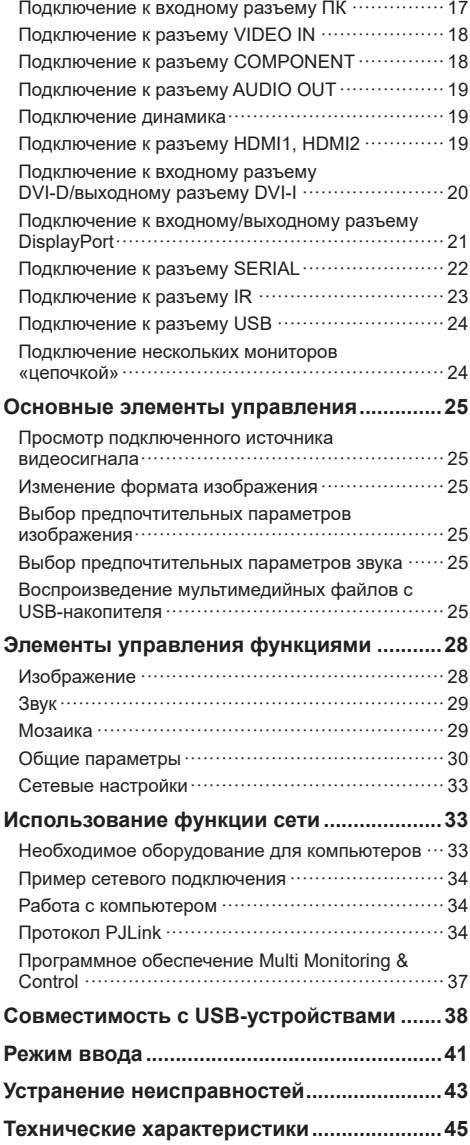

## <span id="page-2-0"></span>**Примечание.**

Может появиться остаточное изображение. При отображении неподвижного изображения в течение длительного периода времени на экране может появиться остаточное изображение. Однако оно исчезнет при отображении обычного видеофайла в течение некоторого времени.

### **Сведения о товарных знаках**

- P.ILink является товарным знаком или зарегистрированным товарным знаком в Японии, США и других странах и регионах.
- HDMI, логотип HDMI и интерфейс для мультимедиа высокой четкости являются товарными знаками или зарегистрированными товарными знаками компании HDMI Licensing LLC в США и других странах.

Даже при отсутствии специальных ссылок на компании или торговые марки продуктов данные торговые марки полностью признаются.

# **Важные инструкции по технике безопасности**

## **ВНИМАНИЕ!**

1) В целях предотвращения повреждений устройства, которые приводят к пожару или поражению электрическим током, не допускайте попадания на устройство капель или брызг воды.

Не ставьте на устройство, а также рядом или выше него сосуды с жидкостями (например, вазы с цветами, кружки, различные косметические средства и т. д.). (Это касается также полок над устройством и т. д.)

Никакие открытые пламени, например горящие свечи, не должны располагаться на/над монитором.

- 2) Все детали внутри корпуса должны обслуживаться специалистами. Обслуживание производится только квалифицированными специалистами сервисной службы.
- 3) Не удаляйте контакт заземления на штепсельной вилке. Данное устройство оснащено трехконтактной штепсельной вилкой с заземлением. Эта вилка подходит только к сетевым розеткам, имеющим заземление. Это сделано для безопасности. Если не удается вставить штепсельную вилку в розетку, обратитесь к электрику.

Не оспаривайте предназначение вилки с заземлением.

4) Для предупреждения поражения электрическим током убедитесь, что контакт заземления на штепсельной вилке переменного тока надежно подсоединен.

### **ПРЕДУПРЕЖДЕНИЕ**

Данное устройство предназначено для использования в окружении, относительно свободном от электромагнитных помех.

Использование устройства вблизи источников сильных электромагнитных полей или там, где сильные электрические помехи могут перекрыть входные сигналы, может привести к дрожанию изображения и звука или появлению помех, к примеру, шума.

Во избежание причинения вреда данному устройству держите его вдали от источников сильных электромагнитных полей.

## **ВНИМАНИЕ!**

Оборудование соответствует требованиям для класса А стандарта EN55032/CISPR32. В жилых помещениях устройство может создавать радиопомехи.

## <span id="page-3-0"></span>**ВАЖНАЯ ИНФОРМАЦИЯ**

Если монитор установлен на недостаточно устойчивой поверхности, он может упасть. Чтобы избежать травм, в особенности у детей, примите простые меры предосторожности.

- Производитель рекомендует устанавливать монитор в шкаф или на подставку.
- Только мебель может служить надежной опорой для монитора.
- Края монитора не должны выступать за края мебели, на которой он установлен.
- Не устанавливайте монитор на высокой мебели? например, на книжном или посудном шкафу, если только мебель и монитор не прикреплены к соответствующей опоре.
- Запрещается помещать скатерть или коврик между монитором и мебелью, на которой он установлен.
- Объясните детям, какой опасности они подвергаются, взбираясь на мебель, чтобы дотянуться до монитора или его органов управления.

# **Рекомендации по технике безопасности**

## **ВНИМАНИЕ!**

## **■ Настройка**

### **Дополнительные аксессуары**

Надежно прикрепите установочный кронштейн дополнительных аксессуаров. Для получения сведений об установке обратитесь к официальному дилеру. Для установки требуется не менее 2 человек.

- Установочный кронштейн TY-VK55LV2 точек
- Лицензия Early Warning (программное обеспечение Multi Monitoring & Control) Основная лицензия/лицензия на 3 года (серия  $FT-SWA100 *1)$
- Video Wall Manager TY-VUK10 \*2
- \*1: cуффикс номера детали может отличаться в зависимости от типа лицензии.
- \*2: поддержка версии 1.11 или более поздней

При случайном проглатывании мелких деталей детьми существует опасность удушения. Храните мелкие детали вне доступа маленьких детей. Выбрасывайте ненужные мелкие детали и другие предметы. Например, пластиковые мешки и покрытия, чтобы маленькие дети не играли с ними и не создавали тем самым риск удушения.

**Не устанавливайте монитор на наклонную или неустойчивую поверхность, а также убедитесь, что части корпуса монитора не свешиваются с краев поверхности.**

• Монитор может упасть или перевернуться.

**Данное устройство необходимо устанавливать на поверхность, которая не подвержена вибрациям и выдерживает вес устройства.**

• Если устройство упадет, это может привести к травме, а также к повреждению монитора.

**Запрещается ставить какие-либо предметы на поверхность монитора.**

• При попадании каких-либо посторонних предметов или воды внутрь монитора может возникнуть короткое замыкание, которое приводит к пожару или поражению электрическим током. Если какие-либо посторонние предметы попали внутрь монитора, обратитесь к местному дилеру Panasonic.

#### **Транспортируйте только в вертикальном положении!**

• Транспортировка монитора с жидкокристаллической панелью, обращенной вверх или вниз, может вызвать повреждение внутренней электрической цепи.

**Убедитесь, что вентиляционные отверстия устройства не перекрыты шторами или другими предметами.**

**Требования для надлежащей вентиляции см. на стр. [8](textanchor:qsg_01_1_saf_en-GB.indd:_IPHL_distance%20illust_sss).**

#### **Предупреждение — для установки только с настенным монтажным кронштейном, соответствующим стандарту UL, с минимальным**  весом/нагрузкой: 27 kg (59,8 фунта).

#### **При вертикальной установке монитора;**

При вертикальной установке монитора убедитесь, что индикатор питания находится в его нижней части. Образуется тепло, которое может привести к возгоранию или повреждению монитора.

Направление вращения указано на паспортной табличке и на задней крышке данного устройства. Следуйте ему во время установке.

![](_page_4_Figure_4.jpeg)

#### **Меры предосторожности при установке на стену**

- Установка на стену должна выполняться квалифицированным специалистом. Неправильная установка монитора может привести к несчастному случаю, чреватому летальным исходом или получением серьезных травм.
- При установке на стену используйте настенный кронштейн, который соответствует стандартам VESA.

VESA — 400 мм × 400 мм

- Перед монтажом убедитесь, что место установки достаточно прочное, чтобы выдержать вес ЖКмонитора и настенного кронштейна.
- Если необходимо прекратить использование монитора на стене, обратитесь к квалифицированному специалисту для его скорейшего демонтажа.
- В процессе монтажа монитора на стену не допускайте контакта установочных винтов и силового кабеля с металлическими объектами внутри стены. Контакт с металлическими объектами внутри стены может стать причиной поражения электрическим током.

#### **Не размещайте монитор в тех местах, где он может подвергнуться воздействию соли или коррозионного газа.**

• Это может повлечь за собой выход монитора из строя вследствие коррозии. Также это может привести к неполадкам в работе устройства.

#### **Не устанавливайте монитор в месте, где оно будет подвергаться воздействию прямых солнечных лучей.**

• Если устройство подвергается воздействию прямых солнечных лучей даже в помещении, повышение температуры жидкокристаллической панели может привести к неисправности.

## **■ При использовании ЖК-монитора**

**Монитор предназначен для работы от источника питания напряжением 110–127 или 220–240 В перем. тока, 50/60 Гц.**

**Не закрывайте вентиляционные отверстия.**

• Это может вызвать перегрев монитора. Что приведет к его возгоранию или повреждению.

#### **Не засовывайте в монитор посторонние предметы.**

• Не вставляйте металлические или легковоспламеняемые предметы в вентиляционные отверстия и не роняйте их на монитор. Это может привести к возгоранию или поражению током.

#### **Не удаляйте кожух устройства и не вносите в него модификации.**

• Внутри монитора имеются детали, находящиеся под высоким напряжением, которое может привести к существенному поражению током. Для проведения настройки или ремонта монитора обращайтесь к местному дилеру Panasonic.

#### **Обеспечьте легкий доступ к сетевой вилке.**

#### **Сетевую вилку необходимо подсоединять к сетевой розетке с использованием защитного заземления.**

### **Используйте шнур питания, поставляемый в комплекте с данным устройством.**

• Невыполнение данного требования может привести к короткому замыканию, нагреву, что в свою очередь может стать причиной повреждения, пожара или поражения электрическим током.

#### **Не используйте поставляемый шнур питания с другими устройствами.**

• Невыполнение данного требования может привести к поражению электрическим током или пожару.

### **Вставляйте сетевую вилку в розетку до упора.**

• Если вилка вставлена не до конца, возможно выделение тепла, которое может стать причиной возникновения пожара. Если вилка повреждена или неисправна розетка, не используйте силовой кабель.

#### **Не беритесь за сетевую вилку мокрыми руками.**

• Это может привести к поражению электрическим током.

#### **Берегите кабель питания от повреждений. При отсоединении кабеля питания тяните за вилку, а не за кабель.**

• Не допускайте повреждения кабеля, не модифицируйте его, не помещайте на него тяжелые предметы. Не размещайте его около горячих предметов, не скручивайте его, не сгибайте и не растягивайте его слишком сильно. Все это может привести к возгоранию или к поражению током. Если кабель питания поврежден, обратитесь к местному дилеру Panasonic для его ремонта.

#### **В случае повреждения кабеля питания или вилки не прикасайтесь к ним голыми руками.**

• Это может привести к поражению электрическим током.

#### **Не снимайте крышки и НИКОГДА самостоятельно не вносите изменения в конструкцию монитора.**

- Не снимайте заднюю крышку, поскольку в таком случае откроется доступ к компонентам под напряжением. Все детали внутри монитора должны обслуживаться специалистами. (Компоненты под высоким напряжением могут привести к серьезному поражению электрическим током).
- Для проведения проверки, настройки или ремонта монитора обращайтесь к местному дилеру Panasonic.

**Храните батарейки AAA/R03/UM4 (поставляемые в комплекте) в недоступном для детей месте. Проглатывание батареек очень опасно для здоровья.**

• Немедленно обратитесь за медицинской помощью, если ваш ребенок проглотил батарейку.

**Если монитор не будет использоваться в течение длительного периода времени, отсоедините сетевую вилку от розетки.**

**При отключении или подключении кабелей к входным разъемам, которые не используются в данный момент, или при включении или выключении питания видеооборудования на изображении могут возникнуть помехи. Но это не является неисправностью.**

**Никогда не подносите близко к устройству свечи или другие источники открытого огня.**

![](_page_5_Picture_4.jpeg)

## **ПРЕДУПРЕЖДЕНИЕ**

**В случае возникновения проблем или неисправностей немедленно прекратите использование устройства.**

## **■ При возникновении проблем отсоедините кабель от сети переменного тока.**

- Из устройства выходит дым или необычный запах.
- Воспроизведение прерывается, иногда изображение не отображается или отсутствует звук.
- Внутрь устройства попала жидкость, например вода, или посторонние предметы.
- Некоторые электронные детали устройства деформированы или повреждены.

#### **Если продолжить пользоваться данным устройством в таком состоянии, это может привести к возгоранию или поражению электрическим током.**

- Немедленно отключите питание, отсоедините сетевую вилку от розетки переменного тока, а затем обратитесь к дилеру для выполнения ремонта.
- Чтобы полностью отключить питание монитора, необходимо отсоединить сетевую вилку кабеля питания от розетки.
- Самостоятельный ремонт устройства опасен, и его запрещено проводить.
- Чтобы отключить устройство от электрической сети, необходимо отсоединить сетевую вилку кабеля питания от сетевой розетки. Всегда используйте розетку, к которой легко добраться.
- **■ Не прикасайтесь к поврежденному устройству, пока оно не будет отсоединено от сети.**

**Это может привести к поражению электрическим током.**

## **■ При использовании ЖК-монитора**

#### **Не подносите руки, лицо или предметы к вентиляционным отверстиям монитора.**

• Из вентиляционных отверстий в верхней части дисплея выходит горячий воздух. Не подносите руки или лицо, а также посторонние предметы, чувствительные к высокой температуре, к этим отверстиям — это может привести к ожогам и к повреждению предметов.

#### **Для перемещения и извлечения устройства из упаковки требуется не менее двух человек.**

• Падение устройства может привести к травме или повреждению.

#### **Перед перемещением монитора не забудьте отключить все кабели.**

• Если при перемещении монитора какие-либо кабели не отключены, они могут повредиться, что может привести к возгоранию или повреждению током.

#### **Перед проведением любой чистки в качестве меры предосторожности отсоедините сетевую вилку от настенной розетки.**

• В противном случае возможно поражение током.

#### **Регулярно очищайте кабель питания для предотвращения его загрязнения.**

• Скопление пыли на контактах вилки может привести к тому, что образующаяся в результате этого влага повредит изоляцию, что вызовет возгорание. Отключите сетевую вилку от розетки и протрите кабель питания сухой тряпкой.

#### **Не наступайте и не повисайте на мониторе.**

• Это может привести к серьезным повреждениям и травмам. Обратите особое внимание на детей и держите их подальше от опасности.

#### **Установите батарейки, соблюдая надлежащую полярность (+ и -).**

- Неправильная установка батареек может привести к их протечке, взрыву или возгоранию. Что может стать причиной серьезных травм и повреждения имущества.
- Вставляйте батарейку в соответствии с инструкцией. (См. стр. [11](textanchor:qsg_01_1_saf_en-GB.indd:_IPHL_Remote%20Control%20Batteries_s))

#### **Не используйте батарейки с поврежденным или снятым внешним защитным кожухом.**

#### **(Внешний кожух служит для защиты батареек. Его нельзя снимать, так как это может привести к короткому замыканию).**

• Неправильное обращение с батарейками может привести к короткому замыканию, результатом чего станет возгорание, получение травм или повреждение окружающего имущества.

#### **Извлекайте батарейки из пульта дистанционного управления, если не собираетесь использовать его в течение длительного времени.**

• Батарейка может протечь, нагреться, воспламениться или взорваться, результатом чего станет возгорание или повреждение имущества.

### **Не сжигайте и не разрушайте батарейки.**

• Батарейки не должны подвергаться воздействию высокой температуры (прямые солнечные лучи, обогреватели, кухонные плиты и другие источники тепла).

### **Не переворачивайте монитор низом вверх.**

**Не размещайте монитор в положении жидкокристаллической панелью вверх.**

# <span id="page-6-0"></span>**Меры предосторожности при использовании**

## **Распаковка**

- Данное устройство вместе со стандартными аксессуарами упаковано в картонную коробку.
- Дополнительные комплектующие упакованы отдельно.
- Так как данный монитор очень большой и тяжелый, для его перемещения и извлечения из упаковки требуется не менее двух человек.
- После вскрытия картонной коробки проверьте комплектность и состояние ее содержимого.

## **Меры предосторожности при установке**

#### **Не устанавливайте монитор на открытом воздухе.**

• Монитор предназначен для использования только в помещении.

#### **Данное устройство необходимо устанавливать на поверхность, которая может выдержать вес устройства.**

• Используйте установочный кронштейн, который соответствует стандартам VESA

#### **Температура рабочей среды для данного устройства.**

- При эксплуатации этого устройства на высоте менее 1400 м (4593 футов) над уровнем моря: от 0° C до 40 °C (от 32° F до 104 °F)
- При эксплуатации этого устройства на высоте более 1400 м (4593 футов), но менее 2800 м (9186 футов) над уровнем моря: от 0° C до 35°C (от 32° F до 95°F)

#### **Не устанавливайте устройство на высоте более 2800 м (9186 футов) над уровнем моря.**

• Невыполнение данного требования может сократить срок службы внутренних деталей и привести к неисправностям.

#### **Мы не несем ответственность за любое повреждение устройства и иные последствия, вызванные неправильной установкой устройства, даже в период гарантийного обслуживания.**

#### **Не размещайте монитор в тех местах, где он может подвергнуться воздействию соли или коррозионного газа.**

• Невыполнение данного требования может сократить срок службы внутренних деталей и привести к неисправностям вследствие коррозии.

### **Необходимое для вентиляции пространство**

• Для внешнего края монитора — оставьте расстояние не менее 10 см (3,94 дюйма) сверху, снизу, слева и справа.

Сзади оставьте 5 см (1,97 дюйма) или больше.

**Технические характеристики винтов, которые используются с настенным кронштейном, соответствующим стандартам VESA**

![](_page_6_Picture_548.jpeg)

### • Установка нескольких мониторов

При установке нескольких мониторов из-за тепла внутри основного устройства ЖК-мониторы могут слегка расплавиться. Это может привести к неисправности.

Во избежание такой проблемы оставьте между краями панелей мониторов расстояние не менее  $0.5$  мм

#### **При перемещении монитора не давите пальцами или руками на жидкокристаллическую панель.**

• Не прилагайте усилий к жидкокристаллической панели, не нажимайте на нее и не давите на нее твердыми или острыми предметами. Сильное давление на жидкокристаллическую панель приведет к ее деформации и нарушению в работе.

#### **Изменения температуры или влажности могут привести к неравномерности яркости монитора. Это не является неисправностью.**

• Неравномерность исчезнет при продолжительной работы монитора. Если проблему не удалось устранить, обратитесь к дистрибьютору.

#### **Красные, синие или зеленые точки на экране явление, характерное для жидкокристаллической панели. Это не является неисправностью.**

• Хотя жидкокристаллический дисплей изготовлен с использованием высокоточной технологии, на экране могут отображаться постоянно светящиеся или несветящиеся точки. Это не является неисправностью.

Диапазон пропуска точек \*: 0,00013 % или меньше \*: Рассчитано в субпиксельных единицах в соответствии со стандартом ISO09241-307.

#### **Для получения подробных сведений об установке посетите следующий веб-сайт.**

https://bizpartner.panasonic.net/public/ppr/file\_ view/187616

## **Доступ к устройству и безопасность**

#### **При использовании данного устройства примите меры предосторожности для защиты от следующих случаев.**

- Утечка персональной информации через данное устройство.
- Умышленное неавторизованное управление данным устройством третьей стороной.
- Умышленное препятствование или прекращение работы данного устройства третьей стороной.

### **Примите необходимые меры предосторожности.**

- Установите пароль для протокола PJLink и ограничьте количество пользователей, которым разрешен вход в систему.
- Выберите максимально сложный пароль.
- Периодически меняйте пароль.
- Panasonic Connect Co., Ltd. и ее дочерних компаний никогда не будут запрашивать ваш пароль. Не указывайте пароль в случае получения подобных запросов.
- Подключаемая сеть должна быть защищена брандмауэром или иным средством защиты.А также необходимо принять меры предосторожности против вредоносных программ и вирусов.
- Перед утилизацией устройства удалите данные, выбрав [Общие параметры]-[Заводск.установки].

## **Примечания при использовании проводной ЛВС**

**Примите необходимые меры по устранению электрических разрядов перед установкой монитора в местах с электростатическими помехами.**

- Если монитор используется в местах с частыми электростатическими разрядами, например, в помещении с ковровым покрытием, при отключении проводной ЛВС могут возникнуть помехи. В этом случае удалите источник проблемы, переместите кабель ЛВС и используйте антистатический коврик.
- В редких случаях подключение к ЛВС может отсутствовать из-за статического электричества или помех. Включение и выключение питания монитора и всех подключенных устройств в большинстве случаев приведет к восстановлению подключения к ЛВС.

#### **Монитор может работать ненадлежащим образом вследствие влияния сильных радиоволн, передаваемых вещательной компанией или радиостанцией.**

• Если имеется какое-либо устройство или оборудование, которое передает сильную радиоволну вблизи места установки, монитор необходимо установить на достаточном удалении от источника радиоволны. Либо необходимо обернуть кабель ЛВС, подсоединенный к разъему ЛВС, металлической фольгой или поместить его в заземленную с обеих сторон металлическую трубку.

## **Чистка и техническое обслуживание**

**Передняя сторона жидкокристаллической панели прошла специальную обработку. Аккуратно протрите поверхность жидкокристаллической панели салфеткой для ЖК-поверхностей или мягкой, нелохматящейся тканью.**

- Если поверхность сильно загрязнена, протрите ее мягкой, непохматящейся тканью, смоченной в чистой воде или в воде с одной каплей нейтрального моющего средства. А затем протрите поверхность мягкой, нелохматящейся тканью, пока поверхность не станет сухой.
- Не царапайте и не задевайте поверхность панели ногтями или твердыми предметами, так как это может привести к повреждению панели. Кроме того, не распыляйте средства от насекомых рядом с монитором, а также не используйте какиелибо растворители (например, разбавители) возле экрана. Эти жидкости могут оказывать неблагоприятное воздействие на поверхность.

### **При загрязнении корпуса протрите его мягкой сухой тканью.**

- Если корпус сильно загрязнен, протрите его тканью, смоченной в воде с одной каплей нейтрального моющего средства. Протрите данной тканью корпус затем вытрите его насухо другой тканью.
- Не допускайте попадания моющего средства на поверхность монитора. Убедитесь, что ткань только влажная. Попадание воды внутрь устройства может нарушить его функционирование.

• Сильные химикаты, такие как инсектицидные опрыскиватели и растворители, могут нанести вред не только экрану, но и корпусу монитора. Контакт с этими веществами негативно сказывается на состоянии или может привести к отслоению покрытия. Также не следует допускать продолжительного контакта с резиновыми или пластмассовыми предметами.

### **Использование ткани с химической пропиткой**

- Не используйте ткань с химической пропиткой для очистки поверхности панели.
- При использовании ткани с химической пропиткой для очистки корпуса монитора следуйте инструкциям по применению данного типа ткани.

## **Утилизация**

**При необходимости утилизировать данное устройство обратитесь к представителям местных органов власти или дилеру для получения рекомендаций относительно правильных методов утилизации.** 

# <span id="page-8-0"></span>**Аксессуары**

![](_page_8_Figure_1.jpeg)

## **Кабель питания**

(Прибл. 2 м) 1JP155AF1W точек

![](_page_8_Picture_4.jpeg)

2JP155AF1W точек

![](_page_8_Picture_6.jpeg)

3JP155AF1W точек

![](_page_8_Picture_8.jpeg)

## **Внимание**

- Храните мелкие детали надлежащим образом и в недоступном для детей месте.
- Инвентарные номера аксессуаров могут быть изменены без предварительного уведомления. (Действительные инвентарные номера могут отличаться от вышеуказанных).
- В случае утери аксессуаров обратитесь к местному дилеру для их приобретения. (Аксессуары также можно приобрести через отдел обслуживания клиентов)
- После извлечения устройства утилизируйте упаковочные материалы в соответствии с инструкциями.

## <span id="page-9-0"></span>**Батарейки для пульта дистанционного управления**

1. Потяните и удерживайте крючок, а затем откройте крышку отсека для батареек.

![](_page_9_Picture_2.jpeg)

2. Установите батарейки, соблюдая надлежащую полярность (+ и -).

![](_page_9_Picture_4.jpeg)

## Тип AAA/R03/UM4

3. Установите крышку батарейного отсека на место.

### **Полезный совет**

При частом использовании лульта дистанционного управления для увеличения срока службы замените батарейки на щелочные.

## **Меры предосторожности при использовании батареек**

Неправильная установка батареек может привести к протечке и коррозии, что может вызвать повреждение пульта дистанционного управления.

Утилизация батареек должна производиться с учетом требований по защите окружающей среды.

#### **Необходимо соблюдать следующие меры предосторожности.**

- 1. Всегда меняйте обе батарейки. При замене батареек всегда устанавливайте новые батарейки.
- Не устанавливайте использованную батарейку совместно с новой.
- 3. Не используйте одновременно батарейки различных типов (например, «угольно-цинковые» с «щелочными»)
- 4. Не пытайтесь заряжать батарейки, не закорачивайте их, не нагревайте и не бросайте в огонь.
- 5. Если пульт дистанционного управления начал работать нестабильно или перестал работать совсем, замените батарейки.
- 6. Не сжигайте и не вскрывайте батарейки.
- 7. Батарейки не должны подвергаться воздействию высокой температуры (прямые солнечные лучи, обогреватели, кухонные плиты и другие источники тепла).

# **Монтаж VESA**

Для настенного монтажа монитора необходимо приобрести стандартный комплект для настенного монтажа (приобретается за дополнительную плату). Рекомендуется использовать интерфейс крепления, соответствующий требованиям стандарта TUV-GS и/ или UL1678 в Северной Америке.

![](_page_9_Figure_22.jpeg)

- 1. Застелите ровную поверхность защитным листом. Можно использовать упаковочный материал, которым был обернут монитор в коробке. Поместите монитор на лист экраном вниз, чтобы не поцарапать экран.
- 2. Проверьте наличие всех аксессуаров для монтажа монитора (настенный крепеж, потолочный крепеж, настольная подставка и т. д.).
- 3. Следуйте инструкциям, приведенным для базового монтажного комплекта. Несоблюдение инструкций по монтажу может привести к повреждению оборудования либо телесным травмам. Гарантия на устройство не распространяется на повреждения, связанные с неправильной установкой.
- 4. Используйте монтажные винты М6 для<br>настенного монтажа (длина которых на 10 мм больше толщины монтажного кронштейна). Хорошо затяните их.

# <span id="page-10-0"></span>**Меры предосторожности при перемещении**

Монитор оборудован специальными ручками для перемещения. Держитесь за них при перемещении устройства.

![](_page_10_Figure_2.jpeg)

#### **Примечания** €

- Держите монитор за ручки. Не держитесь за другие части монитора.
- Для перемещения устройства требуется не менее двух человек. В противном случае устройство может упасть, что приведет к его повреждению и телесным травмам.
- Перемещайте монитор с жидкокристаллической панелью в вертикальном положении. Транспортировка монитора с жидкокристаллической панелью, обращенной вверх или вниз, может привести к повреждению панели, а также внутренних деталей.
- Не держите монитор за края или углы. Не поддерживайте монитор, опираясь руками на переднюю поверхность. Также избегайте столкновений каких-либо предметов с передней поверхностью монитора. Удар по передней поверхности монитора может привести к повреждению ЖК-экрана.

Кроме того, стеклянная панель может треснуть и нанести травму

# **Замок Kensington**

Отверстие системы защиты соответствует характеристикам замка Kensington.

![](_page_10_Figure_11.jpeg)

# <span id="page-11-0"></span>**Ознакомление с элементами управления**

## **Основное устройство**

![](_page_11_Figure_2.jpeg)

1 **Главный переключатель питания (○/I)** ВКЛЮЧЕНИЕ (I)/ВЫКЛЮЧЕНИЕ (**○**) питания

монитора.

• Установка <главного переключателя питания> в положение ВКЛ./ВЫКЛ. — это то же самое, что подключение и отключение вилки кабеля питания. Установите <главный переключатель питания> в положение ВКЛ. (**I**), а затем ВКЛЮЧИТЕ/ВЫКЛЮЧИТЕ питание устройства, используя пульт дистанционного управления или <кнопку питания (устройства)>

## <sup>2</sup> **Индикатор питания/датчик пульта дистанционного управления (задняя сторона устройства)**

Индикатор питания загорается.

## **Если питание устройства включено (главный переключатель питания: ВКЛ. (I))**

- Отображается изображение: зеленый
- Питание выключено (режим ожидания):
	- Если для параметра [Общие параметры]-[Режим экономии] установлено значение [низкое энергопотребление в режиме ожидания]: красный
	- Если для параметра [Общие параметры]- [Режим экономии] установлено значение [нормальный]: оранжевый

### **Если питание устройства ВЫКЛЮЧЕНО (главный переключатель питания: ВЫКЛ. (○)): Не горит**

## **Примечание.**

Если индикатор питания горит оранжевым светом, энергопотребление в режиме ожидания выше, чем в случае, когда индикатор питания горит красным светом.

![](_page_11_Figure_16.jpeg)

## $\bigcap$  Кнопка [ $\bigcirc$ /<sup>|</sup>]

Кнопка служит для включения монитора или перевода его в режим ожидания.

## <sup>2</sup> **Кнопка [MUTE]**

ВКЛЮЧЕНИЕ/ВЫКЛЮЧЕНИЕ звука.

## <sup>3</sup> **Кнопка [ENTER]**

Выбор источника сигнала.

● Используется как кнопка [ENTER] в экранном меню.

## $(4)$  Кнопка [**十**]

Увеличение подстройки в режиме активации экранного меню или увеличение громкости при выключенном экранном меню.

## $(5)$  Кнопка [-

Уменьшение подстройки в режиме активации экранного меню или уменьшение громкости при выключенном экранном меню.

## <sup>6</sup> **Кнопка [ ]**

Перемещение полосы подсветки вверх для настройки выбранного элемента при активном экранном меню.

<sup>7</sup> **Кнопка [ ]**

Перемещение полосы подсветки вниз для настройки выбранного элемента при активном экранном меню.

## <sup>8</sup> **Кнопка [MENU]**

Возврат к предыдущему меню в режиме активации экранного меню или активация экранного меню, когда оно выключено.

<span id="page-12-0"></span>![](_page_12_Figure_0.jpeg)

## <sup>15</sup> **AUDIO 1 IN**

Аудиовывод для ПК и источника сигнала DVI (стереопроигрыватель 3,5 мм).

## <sup>16</sup> **AUDIO 2 IN**

Аудиовывод от внешнего устройства аудио/ видеосигнала (RCA).

## <sup>17</sup> **AUDIO OUT**

Аудиовывод на внешнее устройство аудио/ видеосигнала.

## <sup>18</sup> **USB-ПОРТ**

Подключите USB-накопитель.

## <sup>19</sup> **ВЫХОД ДЛЯ ДИНАМИКОВ**

Аудиовывод на внешние динамики.

## <sup>20</sup> **БЛОКИРОВКА ДОСТУПА**

Служит для обеспечения безопасности и защиты от кражи.

## <span id="page-13-0"></span>**Пульт дистанционного управления**

![](_page_13_Picture_1.jpeg)

## $\textcircled{\tiny{1}}$  Кнопка ПИТАНИЕ  $\textcircled{\tiny{1}}$

Включение или перевод монитора в режим ожидания.

## <sup>2</sup> **Кнопки [ВОСПРОИЗВЕДЕНИЕ]**

Используется для воспроизведения мультимедийных с USB-накопителя.

## <sup>3</sup> **Кнопка ИСТОЧНИК [ ]**

Выберите источник входного сигнала. Нажмите кнопку [▲] или [▼], чтобы выбрать USB, HDMI1, HDMI2, DisplayPort, DVI-D, COMPONENT, VIDEO или PC. Нажмите кнопку [ENTER] для подтверждения выбора и выхода.

<sup>4</sup> **Кнопка ДОМАШНЯЯ СТРАНИЦА [ ]** Доступ к экранному меню.  $\circlearrowleft$  к<sub>нопка</sub> список  $\equiv$ 

Нет функции.

- $\bullet$  **Кнопки НАВИГАЦИИ []** [<sup>8</sup>] [-] Навигация по меню и выбор элементов.
- <sup>7</sup> **Кнопка [ENTER]**

Подтверждение ввода или выбора.

## $\left(\frac{8}{3}\right)$  Кнопка НАСТРОЙКА [**14]**

Просмотр доступных меню изображений, сдвига изображения и звука.

## **9** Кнопка MUTE [  $\left( \right)$ ]

Служит для выключения/включения звука.

- Если в экранном меню отображается «Сигнал не отображается», значок «без звука» не будет отображаться на экране.
- <sup>10</sup> **ЦВЕТНЫЕ кнопки [ ] [ ] [ ] [ ]**

## Используется для воспроизведения мультимедийных с USB-накопителя.

## <sup>11</sup> **Кнопки [Цифры/ID SET/ID ENTER]**

Ввод текста для настройки сети.

Нажмите, чтобы задать идентификатор монитора. Для получения дополнительных сведений см. идентификатор пульта дистанционного управления.

## **12 Кнопка FORMAT** [ **[ ]**

Изменение формата изображения.

## <sup>13</sup> **Кнопка НАЗАД [ ]**

Возврат на предыдущую страницу меню или выход из предыдущей функции.

 $\overset{(14)}{\longrightarrow}$  Кнопка INFO [ $\overline{\hspace{-.15cm}1}$ ]

Просмотр информации о мониторе.

## **15) Кнопка OPTIONS [** <del>□</del>]

Используется для воспроизведения мультимедийных с USB-накопителя.

<sup>16</sup> **Кнопка РЕГУЛИРОВАНИЯ ГРОМКОСТИ [ ] [ ]**

> Регулировка громкости встроенного или внешнего источников аудиосигнала.

• Если в экранном меню отображается «Сигнал не отображается», значок уровня громкости не будет отображаться на экране. Пульту ДУ можно присвоить идентификатор для его использования с несколькими различными мониторами.

![](_page_14_Picture_1.jpeg)

## **Нажмите кнопку [ID]. Красный индикатор дважды мигнет.**

1. Нажмите кнопку [ID SET] не менее одной секунды для входа в режим идентификации. Красный индикатор загорится. Повторно нажмите кнопку [ID SET] для выхода из режима идентификации. Красный индикатор погаснет.

**Нажмите цифровые кнопки [0]–[9], чтобы выбрать монитор для управления. Например: нажмите [0] и [1] для монитора № 1, нажмите [1] и [1] для монитора № 11. Диапазон доступных номеров: от [01] до [255].**

- 2. Режим идентификации будет выключен, если не сделать выбор в течение 10 секунд.
- 3. Если по ошибке нажата кнопка, отличная от цифры, подождите одну секунду после того, как красный индикатор погаснет и загорится снова. Выберите необходимые цифры.
- 4. Нажмите [ID ENTER] для подтверждения. Красный индикатор дважды мигает и гаснет.

## **Примечания.**

- Нажмите кнопку [NORMAL]. Дважды мигает зеленый индикатор, указывая на нормальный режим работы монитора.
- Перед выбором номера монитора следует установить идентификатор для каждого монитора.

# <span id="page-15-0"></span>**Подключения**

## **Подключение сетевого шнура**

## Задняя панель устройства

![](_page_15_Picture_3.jpeg)

## **Подключение сетевого шнура**

![](_page_15_Picture_5.jpeg)

Шнур переменного тока (входит в комплект)

## **Вставьте разъем в монитор.**

Вставьте шнур в гнездо до щелчка.

## **Примечание.**

• Убедитесь, что сетевой шнур зафиксирован с обеих сторон.

## **Отсоединение сетевого шнура**

![](_page_15_Picture_12.jpeg)

Извлеките разъем, нажав на два рычажка.

## **Примечания.**

- Убедитесь, что сетевой кабель отключен от настенной розетки перед отсоединением его от монитора.
- Поставляемый в комплекте сетевой шнур необходимо использовать только для данного монитора. Не используйте его в других целях.

## **Крепление кабеля**

## **Примечание.**

• В комплекте с данным устройством поставляются три зажима кабеля. Вставьте зажимы в предназначенные для них отверстия и закрепите кабели в трех местах, как показано ниже.

Если требуются дополнительные зажимы,

приобретите их у авторизованного дилера.

(Аксессуары также можно приобрести через отдел обслуживания клиентов)

![](_page_15_Picture_24.jpeg)

**1. Прикрепите кабельные зажимы.** 

![](_page_15_Figure_26.jpeg)

Отверстие Вставьте зажим кабельной стяжки в отверстие до щелчка.

Для отсоединения от устройства

![](_page_15_Picture_29.jpeg)

Нажмите на боковые рычажки и извлеките вилку.

**2. Закрепите кабели**

![](_page_15_Picture_33.jpeg)

Вставьте конец кабельной стяжки между крючками и потяните, чтобы затянуть.

Для ослабления закрепления выполните следующие

![](_page_15_Picture_36.jpeg)

Продолжая нажимать на рычажок, вытяните кабельную стяжку.

## <span id="page-16-0"></span>**Перед подключением**

- Перед подключением кабелей внимательно прочтите руководство по эксплуатации подключаемого внешнего устройства.
- Перед подключением кабелей выключите питание всех устройств.
- Перед подключением кабелей обратите внимание на следующие моменты. Невыполнение данного требования может привести к неполадкам в работе устройства.
	- Перед подключением кабеля к монитору или устройству, которое подключено к монитору, прикоснитесь к любому ближайшему металлическому предмету, чтобы снять заряд статического электричества, который может повредить электронные детали.
	- Не используйте чрезмерно длинные кабели для подключения устройства к монитору или его корпусу. Чем длиннее кабель, тем более он восприимчив к помехам. Не оставляйте кабели намотанными на катушки, так как катушки могут улавливать помехи при индукции, а также они действуют как радиоантенны.
	- При подключении кабелей сначала подключите кабель с заземлением, а затем вставьте подсоединяемый разъем подключаемого устройства.
- Приобретите кабели, необходимые для подключения внешнего устройство к системе, которые не поставляются в комплекте и не доступны в качестве дополнительных аксессуаров.
- Если штекер слишком велик, он может задевать штекеры прилегающих кабелей или детали устройства, что будет мешать правильному подключению. Используйте для выравнивания разъемов и подключения кабель со штепселем подходящего размера.
- При подключении кабеля ЛВС с вилкой с крышкой обратите внимание, что крышка может задевать заднюю крышку монитора и ее будет трудно отсоединять.
- Если сигналы от видеооборудования слишком неустойчивы, изображение на экране может мерцать. В этом случае необходимо подключить корректор временных искажений (TBC).
- Если вывод сигналов синхронизации с ПК или видеооборудования прерывается, например при изменении параметров вывода видео, цветность видео может временно пропадать.
- Устройство принимает композитные видеосигналы, сигналы YCBCR/YPBPR (PC IN), аналоговые сигналы RGB (PC IN) и цифровые сигналы.
- Некоторые модели ПК не совместимы с данным устройством.
- При подключении устройств к монитору с помощью длинных кабелей используйте компенсатор кабеля. В противном случае изображение может не отображаться должным образом.

## **Подключение к входному разъему ПК**

![](_page_16_Figure_16.jpeg)

- Кабель с 15-контактным мини-разъемом типа D (приобретается за дополнительную плату)
- $\sqrt{2}$ Преобразующий адаптер (при необходимости) (приобретается за дополнительную плату)
- $\sqrt{3}$ Стерео кабель с мини-штекером M3 (приобретается за дополнительную плату)  $\overline{4}$  пк

## **Примечания.**

- Монитор может получать сигналы компьютера, которые имеют частоту горизонтальной развертки от 30 до 110 кГц и частоту вертикальной развертки от 48 до 120 Гц. (Однако изображение будет отображаться ненадлежащим образом, если
- Разрешение монитора составляет максимум 1440 × 1080 точек, если для режима формата изображения установлено значение «4:3», и 1920 × 1080 точек, если для режима формата изображения установлено значение «16:9». Если разрешение монитора превышает эти максимальные значения, мелкие детали могут не<br>отображаться с достаточной четкостью.
- Входные разъемы ПК совместимы с DDC2B. Если подключаемый компьютер не совместим с DDC2B, при подключении необходимо изменить настройки
- Некоторые модели ПК не могут быть подключены<br>к данному монитору.
- Для компьютеров, оборудованных 15-контактным мини-разъемом типа D, который совместим с
- Компьютер приведен на иллюстрации только в<br>качестве примера.
- Дополнительное оборудование и кабели, изображенные на иллюстрации, не поставляются<br>с данным монитором.
- Не устанавливайте частоту горизонтальной и вертикальной развертки сигналов ПК выше или ниже указанного диапазона частот.

#### <span id="page-17-0"></span>**Названия сигналов для 15-контактного миниразъема типа D**

![](_page_17_Picture_298.jpeg)

## **Подключение к разъему VIDEO IN**

![](_page_17_Figure_3.jpeg)

- Штырьковый видеокабель (приобретается за дополнительную плату)
- Штырьковый BNC переходник для вилки (приобретается за дополнительную плату)
- Стереоаудиокабель (приобретается за дополнительную плату)
- Видеомагнитофон
- Проигрыватель DVD

## **Примечание.**

● Видеооборудование, соединительные кабели и вилки-адаптеры не поставляются с данным монитором.

## **Подключение к разъему COMPONENT**

![](_page_17_Figure_12.jpeg)

- Штырьковый видеокабель (приобретается за дополнительную плату)
- Штырьковый BNC переходник для вилки (приобретается за дополнительную плату)
- Стереоаудиокабель (приобретается за дополнительную плату)
- Проигрыватель DVD
- **5** Камера RGB

**Примечание.**

● Видеооборудование, соединительные кабели и вилки-адаптеры не поставляются с данным монитором.

## <span id="page-18-0"></span>**Подключение к разъему AUDIO OUT**

## **Примечания.**

- AUDIO OUT это разъем для внешнего аудиооборудования.
- Дополнительное оборудование и кабели, изображенные на иллюстрации, не поставляются с данным монитором.

![](_page_18_Figure_4.jpeg)

- Стереоаудиокабель (приобретается за дополнительную плату)
- Аудиооборудование

## **Подключение динамика**

Используйте динамик на 8 Ом/10 Вт.

![](_page_18_Figure_9.jpeg)

## **Подключение к разъему HDMI1, HDMI2**

## **Примечания.**

- Видеооборудование и кабель HDMI. изображенные на иллюстрации, не поставляются с данным монитором.
- Некоторое оборудование HDMI может не функционировать с данным монитором.
- Данный монитор не поддерживает HDMI-CEC (двунаправленная последовательная шина HDMI) (VIERA LINK).

![](_page_18_Figure_15.jpeg)

- $\boxed{1}$  Кабель (приобретается за дополнительную плату)
- Проигрыватель DVD
- П пк

## **Назначения контактов и названия сигналов**

![](_page_18_Figure_20.jpeg)

![](_page_18_Picture_274.jpeg)

<span id="page-19-0"></span>![](_page_19_Picture_381.jpeg)

## **Подключение к входному разъему DVI-D/выходному разъему DVI-I**

![](_page_19_Figure_2.jpeg)

- Кабель DVI-D (приобретается за дополнительную плату)
- Стерео кабель с мини-штекером M3 (приобретается за дополнительную плату)
- ПК с видеовыходом DVI-D
- Первый монитор
- Второй монитор
- Третий монитор

**Назначения контактов и названия сигналов для Входной разъем DVI-D/выходной разъем DVI-I**

![](_page_19_Figure_10.jpeg)

07 08

![](_page_19_Picture_382.jpeg)

## **Примечания.**

- Дополнительное оборудование и кабели, изображенные на иллюстрации, не поставляются с данным устройством.
- Данное оборудование нельзя подключать к другим моделям монитора.

## <span id="page-20-0"></span>**Подключение к входному/ выходному разъему DisplayPort**

![](_page_20_Figure_1.jpeg)

![](_page_20_Figure_2.jpeg)

- Кабель DisplayPort (входит в комплект поставки)
- ПК с выходом DisplayPort
- Первый монитор
- Второй монитор
- Третий монитор

**Назначения контактов и названия сигналов для DisplayPort**

![](_page_20_Figure_9.jpeg)

![](_page_20_Picture_219.jpeg)

#### **Примечания.**  $\subset$

● Входной разъем DisplayPort поддерживает только DP++.

## <span id="page-21-0"></span>**Подключение к разъему SERIAL**

Разъем SERIAL соответствует спецификации интерфейса RS-232C, таким образом, монитором можно управлять с компьютера, подключенного к этому разъему.

## **Примечания.**

Последовательный кабель-переходник поставляется вместе с данным устройством.

![](_page_21_Picture_4.jpeg)

![](_page_21_Figure_5.jpeg)

- Кабель-переходник RS232 (входит в комплект поставки)
- $2n$  пк
- Кабель гирляндной цепи RS232 (входит в комплект поставки)
- Первый монитор
- Второй монитор
- Третий монитор

**Назначения контактов и названия сигналов для разъема SERIAL**

![](_page_21_Picture_13.jpeg)

![](_page_21_Picture_305.jpeg)

Эти названия сигналов используются в технических характеристиках компьютера.

## **Параметры связи:**

Уровень сигнала: совместимость с RS-232C

Метод синхронизации: асинхронный

Скорость передачи: 9600 бит/с

Четность: Нет

Длина символа: 8 бит

Стоп-бит: 1 бит

Управление потоком данных: Нет

## **Основной формат для командных данных**

Передача командных данных с компьютера начинается сигналом STX, за которым следует команда, параметры и, в завершении, сигнал ETX. При отсутствии параметров сигнал параметров не посылается.

![](_page_21_Figure_26.jpeg)

### <span id="page-22-0"></span>**Команда**

![](_page_22_Picture_565.jpeg)

(\*1) При отправке команды DAM или VPC убедитесь, что изображения отображаются устойчиво. При отправке команды после переключения входа требуется 1200 мс или более после переключения входа.

## **Внимание**

- Интервал между командами должен составлять не менее 750 мс.
- При передаче нескольких команд необходимо сначала получить ответ от устройства после первой команды, а затем отправить следующую команду. Если при отправке команды не требуется ввод параметра, двоеточие (:) использовать не нужно.
- При использовании системы последовательного контроля установите для {Режим экономии} значение «Нормальный», а для {APM} значение<br>«Выкл.». (⇒ См. стр. 31, 33)
- Перед использованием Video Wall Manager сначала включите питание данного устройства. Также установите для {Режим экономии} значение «Нормальный», а для {APM} значение<br>«Выкл.». (⇒ См. стр. 31, 33)

## **Примечания.**

- Если отправлена неверная команда, устройство отправит команду «ER401» на ПК.
- В режиме ожидания (питание выключено с помощью пульта дистанционного управления или кнопки питания на мониторе) Если для параметра «Режим экономии»установлено значение «нормальный» устройство реагирует только на команду «PON».
- Если для параметра «Режим экономии» установлено значение «низкое энергопотребление в режиме ожидания» устройство реагирует только на команду «PON». Также после отправки команды «PON» ответ не поступает на устройство.
- Принимаются команды только с соответствующими идентификаторами мониторов. Далее указаны надлежащие форматы. (Тип 1) AD94;RAD:<XXX>; (Тип 2) RAD:<XXX>;  $\angle$ XXX $\angle$  — это идентификатор монитора от 001 до 100 или 000. 000 — это команда одновременной передачи (команда ID all) на все мониторы.
- При последовательном подключении нескольких мониторов установите идентификатор монитора, чтобы избежать перекрытия команд на мониторах, и используйте команды с идентификатором.
- При проверке значений настроек в меню данного устройства сначала отправьте команду. При отправке команды во время отображения меню закройте меню один раз и откройте его снова, чтобы проверить.
- Не отправляйте одновременно команду RS232C и команду PJLink. Команда RS232C не может быть получена во время обработки команды PJLink. Также отклик на команду RS232C не возвращается. При использовании команды RS232C и команды PJLink используйте команду RS232C с идентификатором (идентификатор: от 001 до 100). Если отклик на команду не возвращается, повторно отправьте команду.
- Для получения дополнительных сведений о командах обратитесь к своему дилеру. Или посетите следующий веб-сайт. https://panasonic.net/cns/prodisplays/
- Video Wall Manager Данное устройство поддерживает ПО Video Wall Manager, которое настраивает работу нескольких мониторов одновременно или по отдельности на одном компьютере без необходимости менять местами кабели.
- Подробные сведения см. на сайте. https://panasonic.net/cns/prodisplays/download/ software/index.html

## **Подключение к разъему IR**

Чтобы получать сигналы от пульта дистанционного управления, подключите поставляемый ИК приемник к разъему IR IN.

## **Примечания.**

- Внешний ИК приемник поставляется вместе с монитором.
- Если внешний ИК приемник или ИК-кабель подключен к разъему IR IN монитора, управление будет ограничено для данного монитора.
- Сигнал пульта дистанционного управления может не приниматься из-за внешнего освещения или экранирующих предметов.
- Поскольку сигнал пульта дистанционного управления является асинхронным сигналом для этого устройства, при выполнении общих операций для этого устройства в последовательной цепи некоторые операции могут быть не приняты.

<span id="page-23-0"></span>![](_page_23_Figure_0.jpeg)

- Внешний ИК приемник (входит в комплект поставки)
- Первый монитор
- Второй монитор
- Третий монитор
- Кабель передачи ИК-команд (входит в комплект поставки)

## **Подключение к разъему USB**

Для использования функции [USB-медиаплеер] подключите USB-устройство.

![](_page_23_Figure_8.jpeg)

USB-накопитель

### **Назначения контактов и названия сигналов для разъема USB**

![](_page_23_Picture_11.jpeg)

![](_page_23_Picture_369.jpeg)

## **Примечания.**

- Некоторые типы USB-устройств большие, и поэтому не помещаются в разъем. Используйте промышленный прочный удлинительный кабель или небольшой USB-накопитель, который можно подключить к монитору.
- В зависимости от типа USB-памяти индикатор доступа может продолжать мигать, даже если доступ отсутствует. В этом случае удалите USBустройство после переключения на другой вход.

## **Подключение нескольких мониторов «цепочкой»**

Можно соединить между собой несколько мониторов «цепочкой» для таких приложений, как видеостена.

## **Подключение монитора**

Подключите разъем [SERIAL OUT] МОНИТОРА 1 к разъему [SERIAL IN] МОНИТОРА 2.

![](_page_23_Figure_20.jpeg)

## Подключите разъем [IR OUT] МОНИТОРА 1 к разъему [IR IN] МОНИТОРА 2

![](_page_23_Figure_22.jpeg)

### **Подключение источника цифрового видеосигнала**

Подключите разъем [DVI OUT (VGA OUT)] МОНИТОРА 1 к разъему [DVI IN] МОНИТОРА 2.

![](_page_23_Figure_25.jpeg)

Подключите разъем [DP OUT] МОНИТОРА 1 к разъему [DP IN] МОНИТОРА 2.

![](_page_23_Figure_27.jpeg)

Подключите разъем [DVI OUT] МОНИТОРА 1 к разъему [DVI IN] МОНИТОРА 2.

![](_page_23_Figure_29.jpeg)

## **Подключение источника аналогового видеосигнала**

Подключите разъем [DVI OUT (VGA OUT)] МОНИТОРА 1 к разъему [VGA IN] МОНИТОРА 2.

![](_page_23_Figure_32.jpeg)

# <span id="page-24-0"></span>**Основные элементы управления**

- 1. Подключите шнур переменного тока к разъему монитора.
- 2. Подключите шнур к сетевой розетке.

## **Примечания.**

- Кнопки управления, описанные в данном разделе, в основном расположены на пульте ДУ, если не указано иное.
- В различных странах применяются разные основные типы вилок. Штепсельная вилка, изображенная здесь, возможно, не того типа, который представлен в вашем комплекте.
- При отсоединении шнура переменного тока обязательно сначала отсоедините штепсельную вилку сетевого шнура от розетки.
- 3. Включите <Главный переключатель питания>.
- 4. Переведите питание в положение ВКЛ./ВЫКЛ. с помощью пульта ДУ или <кнопки «Питание» на устройстве>.

## **Просмотр подключенного источника видеосигнала**

См. стр. 18, где приведено описание подключения внешнего оборудования.

- 1. Нажмите кнопку **[SOURCE]**.
- 2. Нажмите **[ ]** или **[ ]** для выбора устройства, а затем нажмите кнопку **[ENTER]**.

## **Изменение формата изображения**

Можно изменить формат изображения в соответствии с параметрами источника видеосигнала. Каждый источник видеосигнала поддерживает определенные форматы изображения.

Доступные форматы изображения зависят от

- источника видеосигнала.<br>1 Нажмите кнопку ГЕО 1. Нажмите кнопку **[FORMAT]**.
- 
- 2. Нажмите **[ ]** или **[ ]** для выбора формата изображения, а затем нажмите кнопку **[ENTER]**.
	- {Автоувеличение}: Увеличение изображения на весь экран. Рекомендуется при минимальных искажениях экрана, но не для HD или ПК.
	- {Шиpoкoэкpaн. 16:9}: Изображение формата 4:3 увеличивается до формата 16:9. Не рекомендуется для HD или ПК.
	- {Широкий экран}: показ широкоформатного контента без растяжения. Не рекомендуется для HD или ПК.
	- {Не в масштабе}: максимальная детализация в режиме ПК.
	- {4:3}: отображение в классическом формате 4:3.

## **Выбор предпочтительных параметров изображения**

- 1. Нажмите кнопку **[ADJUST]** при воспроизведении видео.
- 2. Нажмите **[ ]** или**[ ]** для выбора **Стиль изображ.**, а затем нажмите кнопку

## **[ENTER]**.

- 3. Нажмите **[ ]** или **[ ]** для выбора параметра, а затем нажмите кнопку **[ENTER]**:
	- {Персональный:}: Применить персональные параметры изображения.
	- {Яркий}: Богатые и динамичные параметры, идеально подходят для просмотра при дневном свете.
	- {Естественный}: Естественные параметры изображения.
	- {Стандартный}: Параметры, установленные по умолчанию, которые применяются в любых условиях и при любых типах видеосигнала.
	- {Кино}: Оптимальные параметры для просмотра фильмов.
	- {Фото}: Оптимальные параметры для просмотра фотографий.
	- {Энергосбережение}: Параметры для сохранения энергии.

## **Выбор предпочтительных параметров звука**

- 1. Нажмите кнопку **[ADJUST]** при воспроизведении видео.
- 2. Нажмите **[ ]** или**[ ]** для выбора **Стиль звука**, а затем нажмите кнопку **[ENTER]**.
- 3. Нажмите **[ ]** или **[ ]** для выбора параметра, а затем нажмите кнопку **[ENTER]**:
	- {Персональный:}: Применить персональные параметры звука.
	- {Оригинал}: Параметры, которые применяются в любых условиях и при любых типах аудиосигнала.
	- {Кино}: Оптимальные параметры для просмотра фильмов.
	- {Музыка}: Оптимальные параметры для прослушивания музыки.
	- {Игры}: Оптимальные параметры для игр.
	- {Новости}: Оптимальные параметры для передачи речи, например в новостях.

## **Воспроизведение мультимедийных файлов с USB-накопителя**

1. Подключите USB-накопитель к разъему USB монитора.

![](_page_24_Figure_48.jpeg)

2. Нажмите кнопку **[SOURCE]**, выберите **USB**, а затем нажмите **[ENTER]**.

## **Примечание.**

- При отображении меню монитор переключится на предыдущий источник сигнала.
- Запрешается использовать запоминающие устройства USB, кроме тех, которые отформатированы в FAT16 или FAT32.

![](_page_25_Picture_553.jpeg)

3. Подключенный USB-накопитель будет обнаружен автоматически; все воспроизводимые файлы подразделяются на 3 типа: **Музыка**,

## **Кино** и **Фото**.

- 4. Нажмите кнопку **[RETURN]**, чтобы вернуться на верхний уровень экрана. Нажмите кнопку **[ ]** или **[ ]** для выбора типа файла. Нажмите **[ENTER]** для открытия списка воспроизведения.
- 5. Выберите нужный файл. Нажмите **[ENTER]** для начала воспроизведения.
- 6. Для управления параметрами воспроизведения следуйте инструкциям экранного меню.
- 7. Для управления воспроизведением нажмите **КНОПКУ ГВОСПРОИЗВЕДЕНИЕ] (| | 44 F FF).**

## **Прослушивание музыки.**

1. Выберите **Музыка** в верхней строке.

![](_page_25_Picture_12.jpeg)

- 2. Выберите композицию и нажмите **[ENTER]**.
- 3. Для прослушивания всех композиций в папке выберите музыкальный файл. А затем нажмите

## **[ ]** для **Воспроизв. все**.

- Для перехода к следующей или предыдущей композиции нажмите кнопку **[ ]** или **[ ]**.
- Для приостановки композиции нажмите кнопку **[ENTER]**. Для продолжения воспроизведения еще раз нажмите кнопку **[ENTER]**.
- Для перехода вперед или назад на 10 секунд нажмите кнопку **[ ]** или **[ ]**.
- Для выполнения поиска вперед или назад нажмите кнопку **[ ]** или **[ ]**. Нажмите кнопку несколько раз для выбора желаемой скорости.
- Для отключения музыки нажмите кнопку **[ ]**.

## **Параметры прослушивания музыки**

Во время воспроизведения музыки нажмите **[OPTIONS]** , а затем **[ENTER]** для выбора параметра:

- {Перемешать}: Включить или выключить воспроизведение композиций в случайном порядке.
- {Повторить}: Выберите {Повторить} для воспроизведения композиции или альбома или выберите {Воспр. один раз} для однократного воспроизведения.

## **Примечание.**

Для просмотра информации о песне (например, название, исполнитель или длительность) выберите песню и нажмите кнопку **[INFO]**. Чтобы скрыть информацию, снова нажмите кнопку **[INFO]**.

## **Просмотр фильмов**

1. Выберите **Кино** в верхней строке.

![](_page_25_Picture_554.jpeg)

- 2. Выберите видеозапись и нажмите **[ENTER]**.
	- Для просмотра всех видеозаписей в папке выберите один видеофайл. А затем нажмите

## **[ ]** для **Воспроизв. все**.

- Для приостановки видеозаписи нажмите кнопку **[ENTER]**. Для продолжения воспроизведения еще раз нажмите кнопку **[ENTER]**.
- Для перехода вперед или назад на 10 секунд нажмите кнопку **[ ]** или **[ ]**.
- Для выполнения поиска вперед или назад нажмите кнопку **[ ]** или **[ ]**. Нажмите кнопку несколько раз для выбора желаемой скорости.
- Для остановки видеозаписи нажмите кнопку **[ ]**.

## **Параметры просмотра фильма**

Во время воспроизведения видеозаписи нажмите **[OPTIONS]** , а затем **[ENTER]** для выбора:

- {Субтитры}: Выбор доступных параметров субтитров.
- {Язык субтитров}: Выбор языка субтитров из имеющихся вариантов.
- {Перемешать}: Включить или выключить воспроизведение видеофайлов в случайном порядке.
- {Повторить}: Выберите {Повторить} для воспроизведения видеозаписи или {Воспр. один раз} для однократного воспроизведения.
- {Состояние}: Просмотр информации о видеозаписи (например, позиция воспроизведения, длительность, название или дата).

## **Просмотр фотографий**

1. Выберите **Фото** в верхней строке.

![](_page_25_Picture_555.jpeg)

2. Выберите миниатюру фотографии и нажмите **[ENTER]**.

## **Запуск режима слайд-шоу**

Выберите фотографию, если в папке их несколько. А

затем нажмите **[ ]** для **Воспроизв. все**.

- Для перехода к следующему или предыдущему фото нажмите кнопку **[ ]** или **[ ]**, а затем нажмите **[ENTER]**.
- Для остановки слайд-шоу нажмите кнопку **[ ]**.

## **Параметры слайд-шоу**

Во время слайд-шоу нажмите кнопку **[OPTIONS]** , а затем **[ENTER]** для выбора:

- {Перемешать}: Включить или выключить просмотр изображений в режиме слайд-шоу в случайном порядке.
- {Повторить}: Выберите {Повторить} для просмотра слайд-шоу или {Воспр. один раз} для просмотра один раз.
- {Время слайд-шоу}: Выбор времени показа каждой фотографии.
- {Переходы слайд-шоу}: Выберите тип перехода между фотографиями.

# <span id="page-27-0"></span>**Элементы управления функциями**

## **Работа с пультом дистанционного управления:**

![](_page_27_Picture_2.jpeg)

- 1. Нажмите **[MENU]** для отображения экранного меню.
- 2. Нажмите **[ ] [ ] [ ]** или **[ ]** для выбора **Изображение**, **Звук**, **Мозаика**, **Общие параметры** или **Сетевые настройки**. Нажмите **[ENTER]**.
- 3. Нажмите **[ ] [ ] [ ]** или **[ ]** для выбора элемента меню или настройки значения. Нажмите кнопку **[ENTER]** для подтверждения.
- 4. Нажмите кнопку **[RETURN]** для возврата на предыдущий уровень меню.
- 5. Нажмите **[MENU]** для выхода из экранного меню.

## **Функции кнопок управления монитора**

![](_page_27_Picture_9.jpeg)

- 1. Нажмите **[ ]** для отображения экранного меню.
- 2. Нажмите **[ ] [ ] [ ]** или **[ ]** для выбора элемента меню или настройки значения.
- 3. Нажмите **[ ]** для подтверждения выбора и входа в меню.
- 4. Нажмите **[ ]** для выхода из экранного меню.

## **Изображение**

#### меню

![](_page_27_Picture_432.jpeg)

## ь изображ —<br>Востана **ГОЗСТНОСТЬ ПОДСВАТКИ** Цвет  $OCTk$  $\overline{a}$ ж. дефект. MPEG tal Crystal Clear шено Игра или компьютер Формат и края экрана

## **Стиль изображ.**

Выбор заданной настройки изображения.

## **Восстан. стиль**

Восстановление последней заданной настройки изображения.

## **Контрастность подсветки**

Регулировка яркости подсветки.

## **Цвет**

Регулировка насыщенности цвета изображения.

## **Четкость**

Регулировка резкости изображения.

## **Подавл. помех**

Выбор уровня шумоподавления для изображения.

## **Сниж. дефект. MPEG**

Сглаживание переходов и нечетких мест на цифровом изображении.

## **Digital Crystal Clear**

Точная настройка отдельных пикселей в соответствии с окружающими пикселями и создание совершенного изображения высокой четкости.

- {Улучшенная четкость}: Включение высокого уровня резкости, особенно для линий и контуров изображения.
- {Динaмич. кoнтp.}: Динамическое улучшение детализации темных, средних и светлых участков изображения.
- {Улучшение цвета}: Динамическое улучшение яркости и детализации цветов.

## **Улучшено**

Вход в расширенные настройки, в т. ч. параметры «гамма», «оттенок», «контраст изображения» и т. д.

- {Гамма}: Коррекция нелинейного параметра яркости и контрастности изображения.
- {Оттенок}: Изменение цветового баланса.
- {Пользоват.оттенок}: Настройка цветового баланса. Функция доступна только при<br>выборе {Оттенок} → {Пользовательский}.
- {Контраст. изображ.}: Настройка контрастности изображения.
- {Яркость}: Регулировка яркости экрана.
- {Оттенок}: Регулировка оттенка экрана.

## <span id="page-28-0"></span>**Игра или компьютер**

Установка режима TV/режима ПК.

- {Выкл.}: Установка автоматического режима для входного сигнала.
- {Игры}: Установка режима TV. Доступна детальная настройка экрана.
- {Компьютер}: Установка режима ПК. Элементы настройки экрана ограничены.

### **Диапазон входного HDMI**

Измените диапазон сигналов входа HDMI.

- {Авто}: автоматическое обнаружение
- {Предел}: от 16 до 235 сигналов например, выход разъема HDMI проигрывателя DVD
- {Полн.}: от 0 до 255 сигналов например, выход разъема HDMI ПК

#### **Формат и края экрана**

- {Фopм. изoбpaжeния}: изменение формата изображения.
- Входное разрешение Настройки разрешение для следующих типов сигнала при входе с ПК: 1366 x 768 при 60/1360 x 768 при 60/1280 x 768 при 60/1024 x 768 при 60 или 1400 x 1050 при 60/1680 x 1050 при 60

### **Примечания.**

- В зависимости от угла, под которым отображается изображение, измените параметр в соответствии со входным сигналом, чтобы улучшить прием сигнала и изображение.
- При подаче входного сигнала DVI, PC и ПК на другой вход, некоторые меню не отображаются.

## **Звук**

![](_page_28_Picture_17.jpeg)

### **Стиль звука**

Вход в предустановленные параметры звука.

### **Восстан. стиль**

Восстановление последнего выбора предустановленной настройки звука.

### **Низ. частоты**

Служит для увеличения или низ. частоты.

### **Высок. частоты**

Служит для увеличения или высок. частоты.

## **Баланс**

Акцентирование баланса левого или правого звукового выхода.

### **Режим Surround**

Установка эффекта воспроизведения объемного звука.

## **ВЫХОД АУДИОВЫХОД**

Регулировка громкости аудиосигнала.

### **Улучшено**

Вход в расширенные настройки для улучшения качества звучания.

- {Автонастройка звука}: включить сбалансированное уменьшение внезапных изменений громкости.
- {Настройка динамика}: включение/ выключение внешних динамиков.
- {Чистый звук}: Улучшение качества звука.

## **Мозаика** Вкл. Г- мониторы В- мониторы Полож-е «вкл.» Композ. Кадра Изображение Звук Мозаика Общие параметры Сетевые настройки

Благодаря данной функции можно создавать единую широкоэкранную матрицу (видеостену), состоящую из 100 мониторов (до 10 мониторов по вертикали и по горизонтали).

## **Примечания.**

- Если сигнал 4K является входным, для «Г- мониторы» и «В- мониторы» можно указать значение до «5».
- При использовании входа USB функция мозаики недоступна.

### **Вкл.**

Нажмите {Вкл.} или {Выкл.} для выбора функции мозаики. При выборе {Вкл.} на дисплее будут применены параметры в пунктах меню {Г- мониторы}, {В- мониторы}, {Полож-е «вкл.»} и {Композ. кадра}.

### **Г- мониторы**

Регулировка расположения мониторов по горизонтали.

### **В- мониторы**

Регулировка положения мониторов по вертикали.

#### **Полож-е «вкл.»**

Настройка расположения данного монитора в экранной матрице.

#### <span id="page-29-0"></span>Например: экранная матрица 5 х 5 (25 мониторов) Г- мониторы = 5 мониторов В- мониторы = 5 мониторов

Г- мониторы

![](_page_29_Picture_509.jpeg)

#### **Композ. кадра**

Включения и выключения функции компенсации рамки. При выборе {Вкл.} выполняется коррекция отображаемого изображения с учетом компенсации на ширину панелей экрана для точного воспроизведения изображения.

## **Общие параметры**

![](_page_29_Picture_6.jpeg)

### **Язык меню**

Выбор языка для экранных меню.

### **ID монитора**

Установка ID-номера для ПОСЛЕДОВАТЕЛЬНОГО управления монитором. При одновременном подключении нескольких мониторов каждому монитору присваивается индивидуальный ID-номер. Диапазон ID-номеров монитора — от 1 до 255. Настройка по умолчанию 1.

### **Режим экономии**

Настройка монитора для автоматического сокращения энергопотребления.

## **Примечания.**

- При быстром включении монитора установите для этого режима значение «Обычный».
- При использовании последовательного контроля и контроля PJLink установите «Нормальный» для режима.
- При использовании Multi Monitoring & Control или Video Wall Manager установите «Нормальный» для режима.

### **Автопоиск каналов**

Служит для автоматического поиска и отображения имеющихся источников сигнала.

• {Выкл.}: данный вход не включается автоматически.

- {Вкл.}: поиск всех входов и переключение на выход с сигналом.
- {Переключение при отказе/восстановление}: поиск входа выбора и переключение.

### **Примечание.**

При выборе «Автоматическое воспроизведение с USB» с переключением при отказе/восстановлением создайте папку «Автовоспроизведение» в верхнем каталоге USB и поместите туда файл фильма или изображение.

### **Часы**

Установка текущей даты и времени для внутреннего таймера.

## **Scheduling**

Данная функция позволяет запрограммировать до 7 различных интервалов времени для активации монитора.

Можно выбрать:

- Тип источника сигнала, используемый монитором в установленное время активации.
- Время включения и выключения монитора.
- Дни недели, в которые производится включение монитора.

### **Примечания.**

- Перед применением данной функции рекомендуется установить текущую дату и время в {Часы}.
- После изменения параметра {Часы} в меню {Общие параметры} необходимо снова установить {Scheduling}.

![](_page_29_Picture_510.jpeg)

1. Можно установить семь графиков. Перейдите к **Состояние** и выберите **Вкл.**.

![](_page_29_Picture_511.jpeg)

2. Перейдите к **Источник** и выберите источник сигнала. При выборе  ${$ <sup>(</sup>Источник $} \rightarrow {$  (USB).

#### Установите список воспроизведения.

![](_page_30_Picture_1.jpeg)

## 3. Установите **Включенное состояние**.

![](_page_30_Picture_3.jpeg)

#### 4. Установите

## **Выключенное состояние**.

![](_page_30_Picture_6.jpeg)

5. Перейдите к **Режимы повтора**<sup>и</sup> выберите.

![](_page_30_Picture_8.jpeg)

6. При выборе  ${M}$ сточник $} \rightarrow {USB}$ . Перейдите **Плейлист настройка**.

![](_page_30_Picture_10.jpeg)

- Нажмите **[ ] [ ]** для выбора файлов.
- Нажмите **[ ] [ ]** для выбора параметров «Список воспроизведения» и «Диспетчер файлов».
- Нажмите **[ ]** для установки или очистки списка воспроизведения.
- 7. Для сохранения списка воспроизведения нажмите кнопку **[ ]** и выберите **Сохранить список**.

![](_page_30_Picture_15.jpeg)

#### **Примечания.**

- В каждом списке воспроизведения можно сохранить не более 30 файлов.
- Список воспроизведения можно очистить с помощью {Заводск.установки}. Необходимо удалить файлы или usb\_schedulinglist.txt на USBнакопителе вручную.

#### **Таймер отключения**

Отключение монитора по истечении указанного времени.

#### **Авторегулировка**

Данная функция служит для автоматической оптимизации входного изображения ПК.

### **Примечание.**

● Функция используется только для входа ПК.

#### **Блокировка локальной клавиатуры**

Служит для активации или отключения функции управления от клавиатуры (клавиш управления).

- {Разблокировать}: Активация функций клавиатуры.
- {Блокировка Все}: Блокировка всех функций клавиатуры.
- {Lock volume (Блокировка громкости)}: отключить все функции клавиатуры, кроме клавиш **[ ]** и **[ ]** .
- {Lock power (Блокировка питания)}: отключить все функции клавиатуры, кроме клавиши **[ПИТАНИЕ]**.
- {Блокировать все, кроме вкл/выкл и громкости}: отключить все функции клавиатуры, кроме клавиш **[ ], [ ]** и **[ПИТАНИЕ]**:

## **Блокировка пульта ДУ**

Служит для активации или отключения функции клавиш от пульта дистанционного управления.

- {Разблокировать}: активация функций клавиатуры.
- {Блокировка Все}: блокировка всех функций клавиатуры.
- {Lock volume (Блокировка громкости)}: отключить все функции клавиатуры, кроме клавиш **[ ]** и **[ ]**.
- {Lock power (Блокировка питания)}: отключить все функции клавиатуры, кроме клавиши **[ПИТАНИЕ]**.
- {Блокировать все, кроме вкл/выкл и громкости}: отключить все функции клавиатуры, кроме клавиш **[ ] [ ]** и **[ПИТАНИЕ]**:

## **Примечание.**

Чтобы отключить функцию

## блокировки **Блокировка локальной клавиатуры** или

**Блокировка пульта ДУ,** нажмите **[MENU]** и **1 9 9 8** на пульте ДУ.

## **Хранитель экрана**

Устраните остаточное изображение при длительном отображении статических изображений или изображений формата 4:3.

- Работа хранителя экрана Во время работы хранителя экрана следующие 5 рисунков отображаются на весь экран по очереди каждые 5 секунд, повторяясь. Черный → темно-серый → серый → светлосерый → белый → светло-серый → серый → темно-серый
- Настройка хранителя экрана {Режим} — {Выкл.}: остановка работы хранителя экрана {Режим} — {Вкл.}: Выберите {Старт} и нажмите <ENTER> на пульте ДУ для запуска хранителя экрана.

{Режим} — {Задание времени}: Установите {Время начала} и {Время завершения}.

### **Внимание**

- При использовании данной функции необходимо установить дату и время в меню {Часы}.
- Используйте данную функцию после установки даты и времени в меню {Часы}.

### **Примечания.**

- При нажатии следующих кнопок во время работы хранителя экрана его функционирование будет приостановлено.
- Пульт дистанционного управления: <RETURN>
- Основное устройство: <MUTE>, <INPUT>, <+>, <->, <▲>, <▼>, <MENU>
- Выключите питание монитора.
- Хранитель экрана не работает, когда отображается вход USB. При переключении на вход USB во время работы хранителя экрана его

функционирование будет остановлено. (Тоже самое происходит при переключении на вход USB с помощью {Scheduling}, {Переключение при отказе/восстановление}, а также внешних команд управления).

### **Сдвиг пикселей**

Для источников входного видеосигнала выберите {Вкл.} для включения функции автоматического перемещения изображения по экрану через 30 секунд бездействия монитора для защиты экрана дисплея от «выгорания» или «остаточного» изображения.

### **Smart power**

Выбор уровня подсветки для оптимизации динамического энергопотребления и контрастности изображения.

Опции: {Выкл.}, {Стандартный}, {Оптим. энерг.}, {Наилучш. изобр.}.

## **Wake on lan**

Выберите {Вкл.} для включения монитора через сеть.

### **Полож-е «вкл.»**

Выберите состояние монитора для использования при следующем подключении сетевого кабеля.

- {Вкл.} монитор включается при включении сетевого кабеля в розетку.
- {Режим ожидания} монитор остается в режиме ожидания при включении сетевого кабеля в розетку.
- {Послед. состояние} монитор возвращается к предыдущему состоянию питания (вкл./выкл./ ожидание) при отсоединении и замене сетевого кабеля.

## **LED**

Выберите {Выкл.} для отключения индикатора.

### **Включение задер**

Настройка времени задержки включения питания (в секундах) обеспечивает последовательное включение питания для всех мониторов (в случае подключения нескольких мониторов).

## **APM**

Выберите {Вкл.}. В этом случае при отсутствии сигнала монитор автоматически отключается.

### **Меню информации**

При нажатии кнопки **[ПИТАНИЕ]** для активации монитора из режима ожидания или смены источника входного сигнала информационное экранное меню отображается в левом верхнем углу экрана.

Выберите {Выкл.} для выключения этой функции.

### **DisplayPort Ver.:**

Установка версии DisplayPort 1.1a или 1.2. Эта настройка выполняется только для ввода и вывода DisplayPort.

1.1a: Переключение версии DisplayPort на 1.1a (по умолчанию). Вывод DisplayPort является копией ввода DisplayPort.

1.2: Переключение версии DisplayPort на 1.2 для поддержки технологии MST (Multi-Stream Transport)

### **Примечание.**

Если на мониторе отображается черный экран или нехарактерное изображение при выборе источника DisplayPort, переключитесь на версию 1.1a, а также отключите и снова включите подачу переменного тока.

## <span id="page-32-0"></span>**Serial response (ID all)**

При выборе «Вкл.» возвращается отклик, осуществляется получение команды ID all (ID:000) с помощью последовательной команды.  $(\Rightarrow$  См. стр. 23–24)

## **Примечания**

- ID:000 это команда одновременной передачи (команда ID all) на все мониторы.
- При использовании мониторов с гирляндным подключением используйте команды с идентификатором. При использовании команды ID all (ID:000) установите только для конечного монитора значение «Вкл.».

### **Заводск.установки**

Сброс всех пользовательских параметров и восстановление заводских параметров по умолчанию.

## **Примечание.**

Значения настроек языка меню, идентификатора монитора и режима экономии не сбрасываются.

## **Сетевые настройки**

1. Нажмите кнопку **[ ] ГЛАВНАЯ СТРАНИЦА**, выберите **Сетевые настройки**<sup>и</sup> нажмите **[ ]**.

![](_page_32_Picture_11.jpeg)

## **Параметры сети**

Просмотр состояния сетевого подключения.

## **Конфигурация сети**

{Конфигурация сети}: Выбор способа назначения монитором адресов сетевым ресурсам. Выбор между {DHCP и авто-IP} (рекомендуется) и {Статич. IP}.

## **Статическая конфигурация IP-адреса**

Укажите {IP-адрес}, {Сет. маска}, {Шлюз}, {DNS1} и {DNS2} для данного монитора при выборе  ${C}$ етевые настройки $} \rightarrow {C}$ татич. IP $}.$ 

## **Имя сети**

При подключении нескольких мониторов каждый монитор можно переименовать для простоты идентификации.

Для ввода имени используйте экранную клавиатуру или кнопки пульта ДУ.

### **PJLink password**

Установка пароля для безопасной аутентификации P.II ink.

- Когда экран меню будет скрыт, нажмите кнопки пульта ДУ в следующем порядке: «↑», «→», «↓», «←» и кнопку «RETURN».
- Введите пароли в следующем порядке: «Текущий пароль», «New password», «New password (Повторить)».
- При нажатии кнопки «ENTER» на пульте ДУ для подтверждения ввода пароля в поле каждого меню отобразится экранная клавиатура для ввода. Подробные сведения о пароле см. в разделе<br>«Протокол PJLink» (⇒ См. стр. 36–38).

# **Использование функции сети**

Устройство оснащено функцией подключения к сети. Можно управлять монитором, подключенным к сети, с помощью компьютера.

## **Необходимое оборудование для компьютеров**

Сначала убедитесь, что компьютер оснащен проводной ЛВС.

Перед подключением монитора к компьютеру проверьте следующие параметры.

## **Проверка 1: кабель ЛВС**

- Подключите кабель надлежащим образом.
- Используйте кабель ЛВС, совместимый с категорией 5.

**Проверка 2: параметры проводной ЛВС**

### **Компьютер со встроенной функцией проводной ЛВС**

• Включите проводную ЛВС.

### **Компьютер без встроенной функции проводной ЛВС**

- Убедитесь, что адаптер ЛВС распознан и включен.
- Перед этим установите драйвер адаптера проводной ЛВС. Подробные сведения об установке драйвера см. в руководстве для адаптера ЛВС.

## <span id="page-33-0"></span>**Пример сетевого подключения**

## **Примечание.**

Для использования функции сети установите значения элементов в [Сетевые настройки] и убедитесь, что для параметра [Network control (Сетевое управление)] выбрано [Вкл.].

Если выбрано [Вкл.], индикатор питания светится оранжевым, когда питание отключено с помощью пульта ДУ (режим ожидания).

## **■ Клеммное соединение ЛВС**

![](_page_33_Figure_5.jpeg)

- 1. Нажмите кнопку **[MENU]**, выберите <Сетевые настройки> и нажмите **[ENTER].**
- 2. Выполните настройку сети в соответствии с инструкциями, полученными от системного администратора.

## **Примечания.**

- Используйте экранированный кабель ЛВС для предотвращения появления шума.
- Убедитесь, что широкополосный маршрутизатор или концентратор поддерживает 10BASE-T/100BASE-TX.
- Не прикасайтесь к клемме ЛВС руками или частями тела. Статический разряд может повредить электронные компоненты.

Не прикасайтесь к клеммам ЛВС или

металлическим деталям кабеля ЛВС.

● Для получения инструкций по подключению к ЛВС обратитесь к системному администратору.

## **Работа с компьютером**

- 1. Включите компьютер.
- 2. Для получения инструкций по настройке параметров сети обратитесь к системному администратору.

Если параметры монитора установлены по

умолчанию

Конфигурация сети: Статич. IP

Статическая конфигурация IP-адреса.

![](_page_33_Picture_300.jpeg)

Можно использовать компьютер при

следующих параметрах сети.

![](_page_33_Picture_301.jpeg)

## **Протокол PJLink**

Функция сети устройства совместима с PJLink класса 1. При использовании протокола PJLink с компьютера можно выполнить следующие операции.

- Настройка монитора
- Запрос состояния монитора

## **Примечания.**

- При использовании протокола PJLink установите для «Режим экономии» значение «Нормальный».  $(\Rightarrow$ См. стр. 31)
- При использовании Multi Monitoring & Control установите для «Режим экономии» значение «Нормальный». (= См. стр. 31)

#### **Поддерживаемые команды**

Далее указаны команды для управления устройством с помощью протокола PJLink.

![](_page_34_Picture_232.jpeg)

![](_page_35_Picture_397.jpeg)

## **Примечание.**

**Сообщение** 

## **Для получения сведений об ошибках во время подключения см. следующую таблицу.**

![](_page_35_Picture_398.jpeg)

• Не отправляйте одновременно команду PJLink и команду RS232C. Команда RS232C не может быть получена во

время обработки команды PJLink. Также отклик на команду RS232C не возвращается.

## **Примечания.**

- При некоторых командах часть строки символов передаваемых данных может быть не включена в принятые данные.
- Свяжитесь с местным представителем Panasonic для получения подробной информации об использовании команд.

Подробные сведения см. на сайте.

https://panasonic.net/prodisplays/

## **Безопасная аутентификация PJLink**

Используйте пароль для безопасной аутентификации PJLink.

● Пароль по умолчанию указан ниже.

@Panasonic

Сначала смените пароль.

- Пароль можно изменить на экране настроек «PJLink password». ( $\Rightarrow$ См. стр. 34)
- При применении параметра «Заводские настройки» восстанавливается пароль по умолчанию.
- Пароль может состоять максимум из 16 знаков.
- Рекомендуемый пароль

Количество символов: От 8 до 16

Пароль должен включать по меньшей мере 3 типа символов, указанных ниже.

- 1. Заглавная буква (A–Z)
- 2. Строчная буква (a–z)
- 3. Числа (0–9)
- 4. Специальный символ (! @ # \$ % и так далее)

При использовании без аутентификации оставьте поле пароля пустым.

В перечисленных ниже случаях отобразится предупреждение.

- 1. Пароль не соответствует рекомендациям.
- 2. Пароль по умолчанию не изменен
- 3. Измененный пароль совпадает с предыдущим
- 4. Пароль не введен (пусто)

## **Примечания.**

- Не рекомендуется устанавливать в качестве нового пароля пароль, совпадающий с текущим или заводским паролем.
- Характеристики PJLink см. на сайте Ассоциации японских производителей офисной техники и информационных систем (JBMIA): http://pjlink.jbmia.or.jp/english/index.html
- Panasonic Connect Co., Ltd. и ее дочерних компаний никогда не будут запрашивать ваш пароль.

Не указывайте пароль в случае получения подобных запросов.

## <span id="page-36-0"></span>**Программное обеспечение Multi Monitoring & Control**

Это устройство поддерживает программные обеспечения Early Warning и Multi Monitoring & Control, которые отслеживают и управляют устройствами (проекторы или мониторы), подключенными к интранету. Программные обеспечения обнаруживают и заблаговременно предупреждают при обнаружении возможных неисправностей устройств. При использовании функции Early Warning максимальное количество устройств, которые можно зарегистрировать для монитора, различается в зависимости от типа лицензии. Можно бесплатно зарегистрировать и использовать до 2048 устройств в течение максимум 90 дней после завершения установки на ПК.

- Подробные сведения см. на сайте. https://panasonic.net/cns/prodisplays/
- Подробные сведения о функции Early Warning см. на сайте.

https://panasonic.net/cns/prodisplays/pass/

# <span id="page-37-0"></span>**Совместимость с USB-устройствами**

## **Форматы субтитров к USB-видеоустройствам (язык субтитров и т.д.)**

![](_page_37_Picture_441.jpeg)

![](_page_38_Picture_407.jpeg)

## **Поддерживаемые форматы изображений на USB-накопителе**

![](_page_38_Picture_408.jpeg)

## **Форматы USB Мультимедиа**

![](_page_38_Picture_409.jpeg)

## **Примечания**

- Если стандартная скорость передачи/частота кадров контента превышает значение в кадрах/с, указанное в таблице выше, может отсутствовать изображение или звук.
- Если скорость передачи или частота кадров видеоконтента превышает значение, указанное в таблице выше, это приводит к прерыванию изображения при воспроизведении.

# <span id="page-40-0"></span>**Режим ввода**

## **Разрешение VGA:**

![](_page_40_Picture_466.jpeg)

## **Разрешение SDTV:**

![](_page_40_Picture_467.jpeg)

## **Разрешение HDTV:**

![](_page_40_Picture_468.jpeg)

## **Разрешение 4K**

![](_page_40_Picture_469.jpeg)

• Качество воспроизведения текста с ПК оптимально в режиме HD 1080 (1920 x 1080, 60 Гц).

- Внешний вид монитора ПК может отличаться в зависимости от производителя (и используемой версии Windows).
- Информация о подключении монитора к ПК представлена в справочном руководстве к ПК.
- При наличии режима выбора частоты вертикальной и горизонтальной развертки выберите 60 Гц (для вертикальной) и 31,5 кГц (для горизонтальной). В некоторых случаях при отключении питания ПК или отключении ПК от монитора на экране появляются непредусмотренные сигналы (например, полосы). В этом случае нажмите кнопку [INPUT] и укажите видеорежим. Также проверьте подключение ПК.
- Если горизонтальные синхронные сигналы в режиме RGB имеют нерегулярный характер, проверьте режим энергосбережения ПК или кабельные соединения.
- Таблица параметров монитора соответствует стандартам IBM/VESA и составлена на базе аналогового ввода.
- Режим поддержки DVI аналогичен режиму поддержки ПК.
- Оптимальное значение синхронизированной частоты вертикальной развертки для каждого режима 60 Гц.

## <span id="page-42-0"></span>**Устранение неисправностей**

![](_page_42_Picture_303.jpeg)

![](_page_43_Picture_108.jpeg)

# <span id="page-44-0"></span>**Технические характеристики**

## **Монитор:**

![](_page_44_Picture_271.jpeg)

## **Контакты вход/выход:**

![](_page_44_Picture_272.jpeg)

## **Общие сведения:**

![](_page_45_Picture_118.jpeg)

## **Условия окружающей среды:**

![](_page_45_Picture_119.jpeg)

![](_page_46_Figure_0.jpeg)

## **Информация по обращению с отходами для стран, не входящих в Европейский Союз**

Действие этого символа распространяется только на Европейский Союз. Если Вы собираетесь выбросить данный продукт, узнайте в местных органах власти или у дилера, как следует поступать с отходами такого типа.

#### **Декларация о Соответствии**

## **Требованиям Технического Регламента об Ограничении Использования некоторых Вредных Веществ в электрическом и электронном оборудовании**

(утверждённого Постановлением №1057 Кабинета Министров Украины)

Изделие соответствует требованиям Технического Регламента об Ограничении Использования некоторых Вредных Веществ в электрическом и электронном оборудовании (ТР ОИВВ).

Содержание вредных веществ в случаях, не предусмотренных Дополнением №2 ТР ОИВВ:

- 1. свинец (Pb) не превышает 0,1wt % веса вещества или в концентрации до 1000 миллионных частей;
- 2. кадмий (Cd) не превышает 0,01wt % веса вещества или в концентрации до 100 миллионных частей;
- 3. ртуть (Hg) не превышает 0,1wt % веса вещества или в концентрации до 1000 миллионных частей;
- 4. шестивалентный хром (Cr6+) не превышает 0,1wt % веса вещества или в концентрации до 1000 миллионных частей;
- 5. полибромбифенолы (PBB) не превышает 0,1wt % веса вещества или в концентрации до 1000 миллионных частей;
- 6. полибромдифеноловые эфиры (PBDE) не превышает 0,1wt % веса вещества или в концентрации до 1000 миллионных частей.

Информационный центр Panasonic Для звонков из Москвы: +7 (495) 725-05-65 Бесплатный звонок по России: 8-800-200-21-00

Інфармацыйны цэнтр Panasonic

Для фiксаванай сувязi званок па тэррыторыi Беларусi бясплатны.

Бесплатный звонок со стационарных телефонов из Белоруссии: 8-820-007-1-21-00

Інформаційний центр Panasonic Міжнародні дзвінки та дзвінки із Києва: +380-44-490-38-98 Безкоштовні дзвінки зі стаціонарних телефонів у межах України: 0-800-309-880

Panasonic ақпараттық орталығы Қазақстан мен Орта Азиядан қоңырау шалу үшін. Для звонков из Казахстана и Центральной Азии: +7 (727) 330-88-07; 8-800-0-809-809

## **Памятка покупателя**

Номер модели и серийный номер этого изделия указаны на задней панели. Этот серийный номер следует записать в отведенном для этого месте внизу и сохранить данную инструкцию вместе с квитанцией об оплате в качестве документов, подтверждающих покупку телевизора, для облегчения поиска в случае кражи или потери, а также для гарантийного технического обслуживания.

**Номер модели Серийный номер**

**Panasonic Connect Co., Ltd.** Web Site: https://panasonic.net/cns/prodisplays/

Panasonic Connect Co., Ltd. 2022

Напечатано в Китае

Русский